# DIY Course Authoring: Best Practices and Tips for Small Content Creation Teams

Julie Mullen, Lauren Milechin and Jason Williams

**Open edX Conference** 

15 June 2016

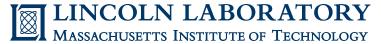

This material is based upon work supported by the Assistant Secretary of Defense for Research and Engineering under Air Force Contract No. FA8721-05-C-0002 and/or FA8702-15-D-0001. Any opinions, findings, conclusions or recommendations expressed in this material are those of the author(s) and do not necessarily reflect the views of the Assistant Secretary of Defense for Research and Engineering.

Delivered to the US Government with Unlimited Rights, as defined in DFARS Part 252.227-7013 or 7014 (Feb 2014). Notwithstanding any copyright notice, U.S. Government rights in this work are defined by DFARS 252.227-7013 or DFARS 252.227-7014 as detailed above. Use of this work other than as specifically authorized by the U.S. Government may violate any copyrights that exist in this work. © 2016 Massachusetts Institute of Technology.

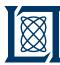

# Goal

To create effective online and blended learning environments.

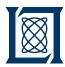

### **Outline**

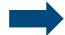

- Introduction
- Instructional Design Overview
- Preparation
- Capturing
- Editing
- Delivery
- Summary

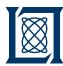

# **Starting Point**

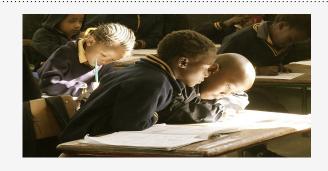

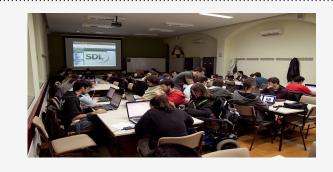

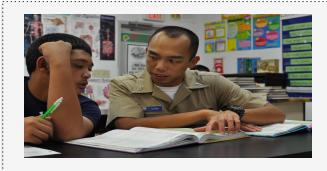

#### **Traditional Classrooms**

#### Workshops\*

#### **Tutors**

#### **Benefits:**

- Social Learning
- Personal relationship with Teacher
- Easily adapted to students needs
- Interactive

#### **Benefits:**

- Intense, focus on single topic
- Mastery of specific skill
- Interactive
- Social learning

#### **Benefits:**

- Individualized responses to questions
- Individualized presentation of material
- Interactive

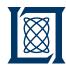

# **Online & Blended Learning**

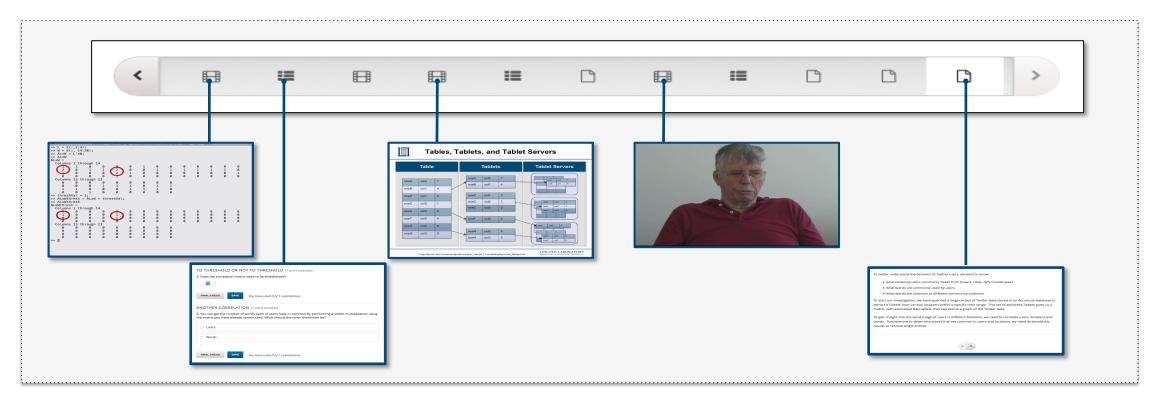

#### • Benefits:

- Interleaved content and questions to develop mastery
- Lectures become "Learning modules"
- Learn at your own pace

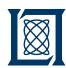

# Process for Workshop Conversion From Face-to-Face to Online

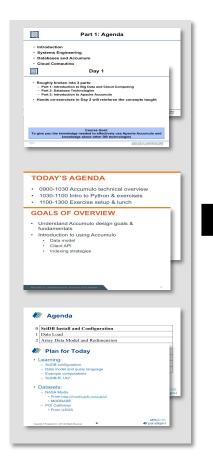

Initial Material

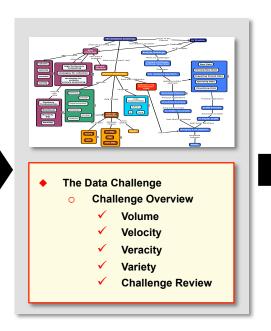

Review existing material, develop concept Map

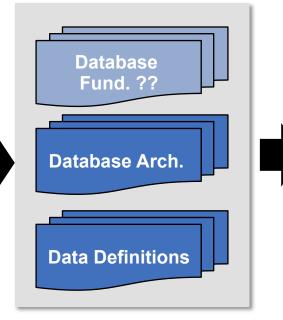

Sort existing material into concepts, identify gaps

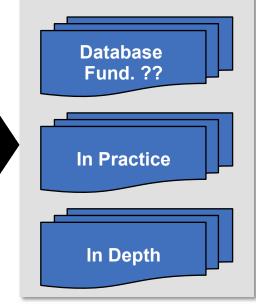

Create new material and update existing material

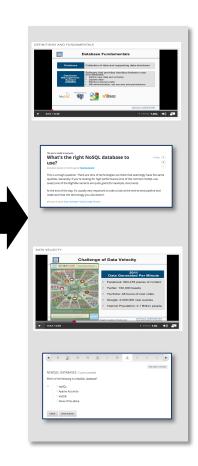

Create Courseware

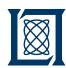

# Process for Workshop Conversion From Face-to-Face to Online

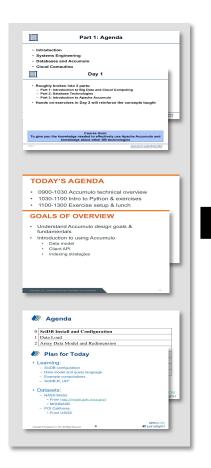

Initial Material

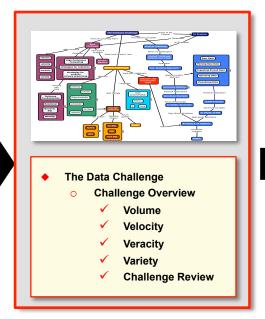

Review existing material, develop concept Map

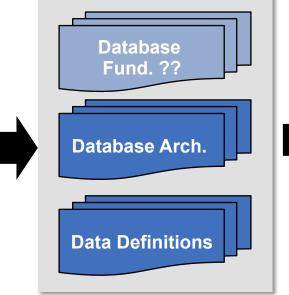

Sort existing material into concepts, identify gaps

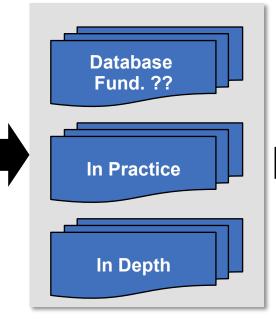

Create new material and update existing material

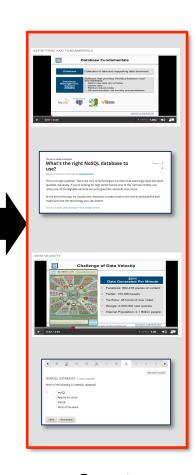

Create Courseware

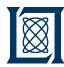

# **Course Authoring Roles**

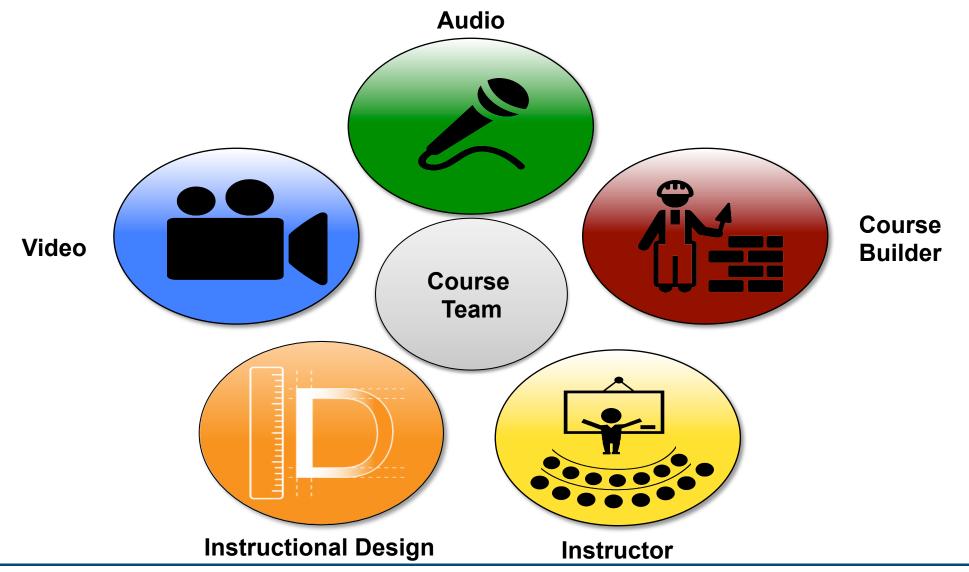

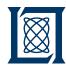

# **Course Authoring Roles**

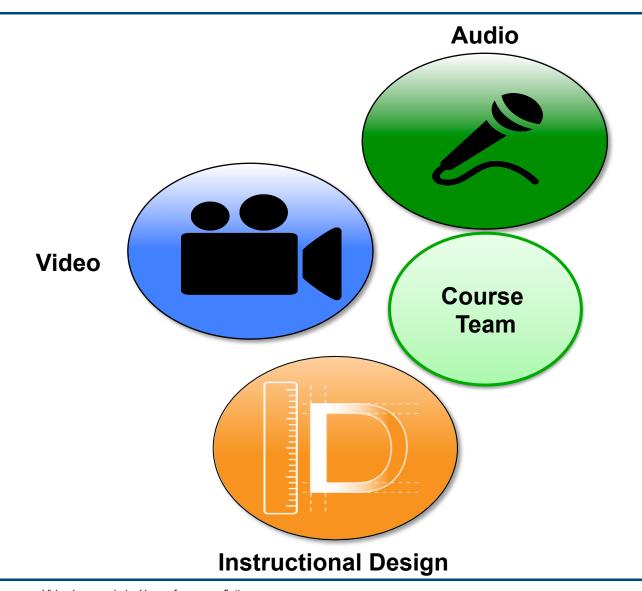

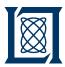

### **Outline**

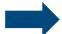

- Introduction
- Instructional Design Overview
- Preparation
- Capturing
- Editing
- Delivery
- Summary

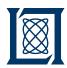

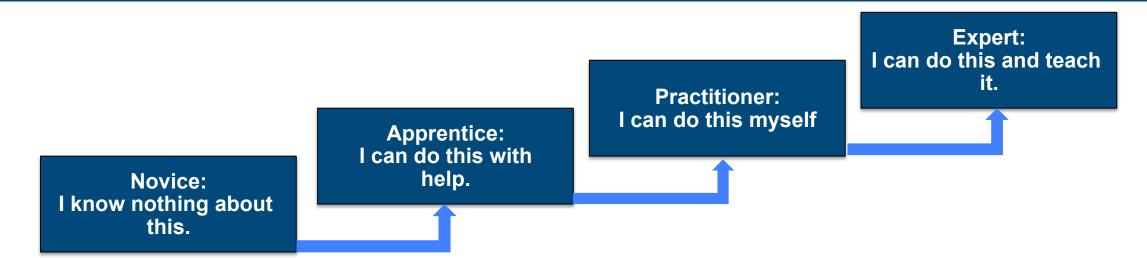

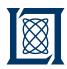

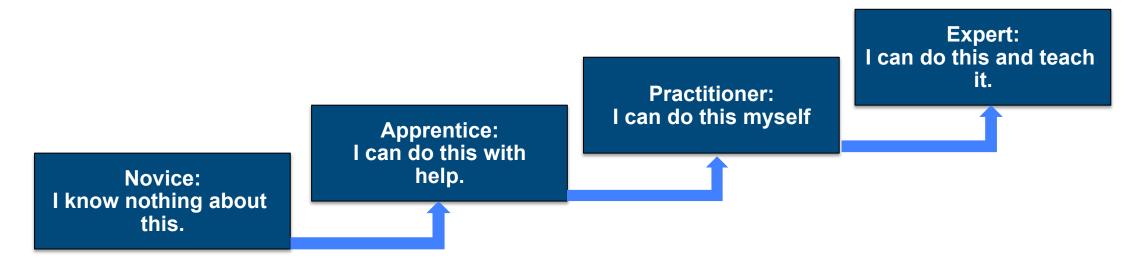

#### **Driving Questions**

What do I want the students to learn in this stage?

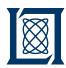

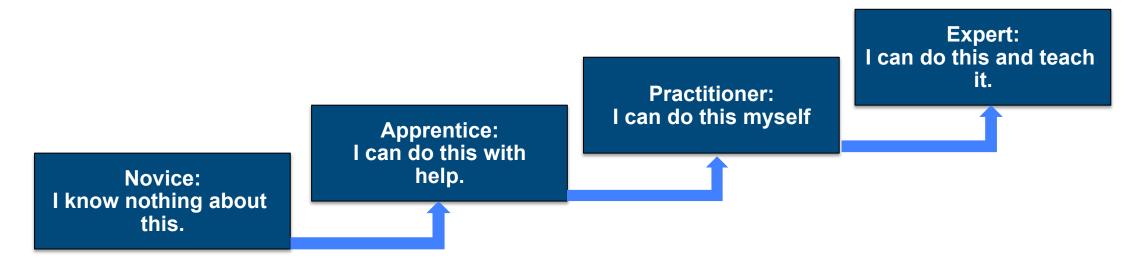

- What do I want the students to learn in this stage?
  - This drives the content curation and selection

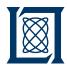

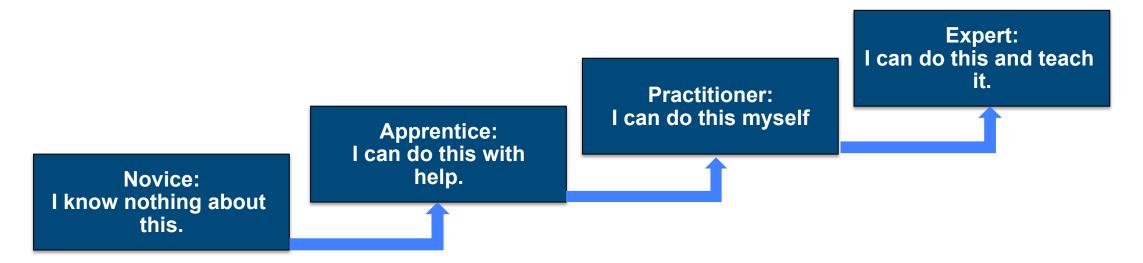

- What do you want the students to learn in this stage?
  - This drives the content curation and selection
- How will you know that they have mastered this stage?

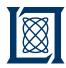

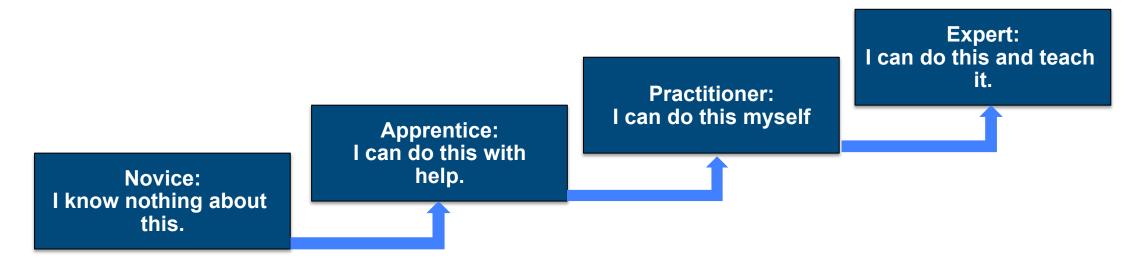

- What do I want the students to learn in this stage?
  - This drives the content curation and selection
- How will you know that they have mastered this stage?
  - This drives the design of the assessments and activities

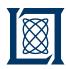

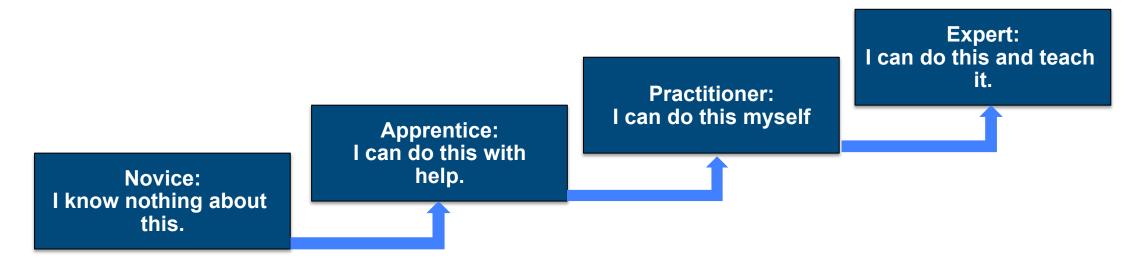

- What do I want the students to learn in this stage?
  - This drives the content curation and selection
- How will you know that they have mastered this stage?
  - This drives the design of the assessments and activities
- What do you need to put in place to support their efforts?

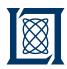

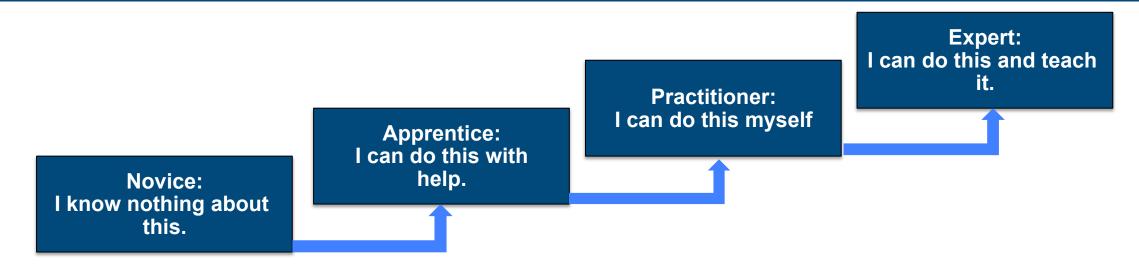

- What do I want the students to learn in this stage?
  - This drives the content curation and selection
- How will you know that they have mastered this stage?
  - This drives the design of the assessments and activities
- What do you need to put in place to support their efforts?
  - This drives the design of the content delivery

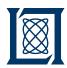

# Best Practices for Conversion of Workshops to Online Courses

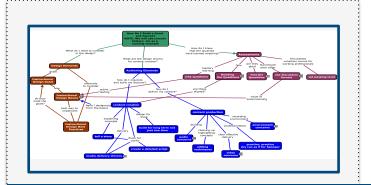

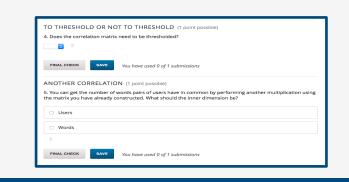

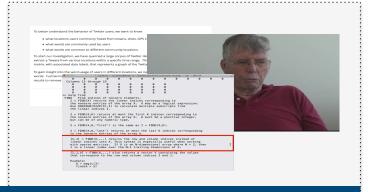

#### **Segmenting Concepts**

- Chunking content provides means of scaffolding
- Matches\* Cognitive Science understanding of human learning
- Allow for easy assessment and potential remediation

#### **Designing Assessments**

- Practice to reinforce learning
- Basic questions confirm understanding e.g. of "Discipline Language"
- Hands-on exercises provide opportunity to learn strategies
- Best exercises use real world applications

#### **Balance Delivery Methods**

- Reading has a place
- Delivery modes differ across academic disciplines
- Expert as Guide shows strategy for analysis, resolution
- Transform lecture which delivery method is most meaningful

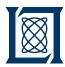

# Design Considerations: Video is More Than Class Capture

- "Video can take the student places they cannot go" James Donald, edX Video Producer
  - Television
    - National Geographic
    - PBS
    - Discovery Channel
    - History Channel
    - News
  - Webcams

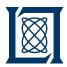

# Design Considerations: Video is More Than Class Capture

- "Video can take the student places they cannot go" James Donald, edX Video Producer
  - Television
    - National Geographic
    - PBS
    - Discovery Channel
    - History Channel
    - News
  - Webcams
- Video should give the student to a personal tutorial
  - Imagine looking over the shoulder of the instructor to see how to
    - Diagnose and resolve questions or ambiguities
    - Address unknown challenges

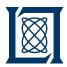

# Design Considerations: Video is More Than Class Capture

- "Video can take the student places they cannot go" James Donald, edX Video Producer
  - Television
    - National Geographic
    - PBS
    - Discovery Channel
    - History Channel
    - News
  - Webcams
- Video should give the student to a personal tutorial
  - Imagine looking over the shoulder of the instructor to see how to
    - Diagnose and resolve questions or ambiguities
    - Address unknown challenges
- Not everything needs to be a video, sometimes there is another medium that is more appropriate to the lesson

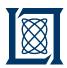

# Design Considerations: Segmenting Content via Concept Maps

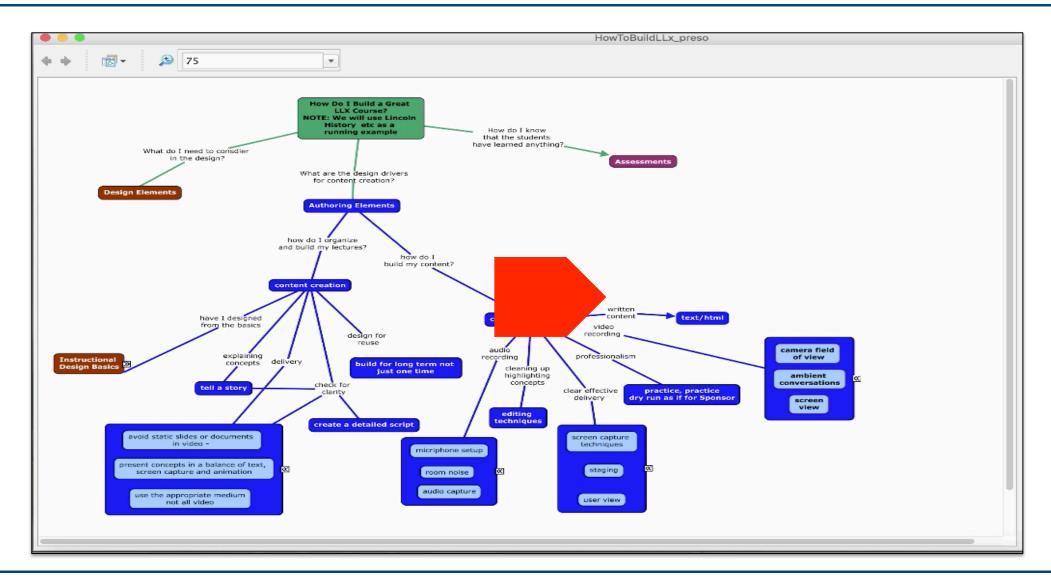

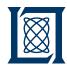

### **Video Creation Workflow**

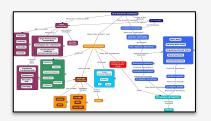

#### **Content Preparation**

- Build Out Materials
- Create Complete Script
- Practice Script, Edit, Repeat

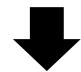

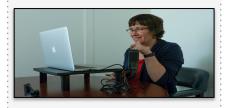

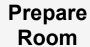

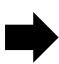

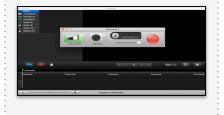

Record

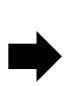

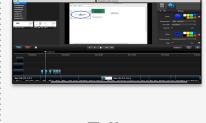

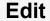

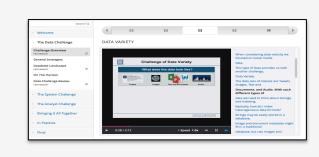

Integrate Element into Course

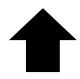

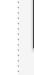

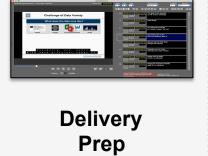

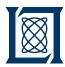

### **Outline**

- Introduction
- Instructional Design Overview

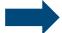

- Preparation
- Capturing
- Editing
- Delivery
- Summary

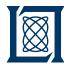

# **Preparation**

- Select Concept
  - Small enough to be a single unit?
  - Does it require a series of units?
- Determine the best methods of delivery
  - Text
  - Image or diagram
  - Thought exercise to prime for video or text
  - Video
- Script
  - Check for content gaps, is there anything missing
  - Confirm that there isn't anything extraneous
  - Practice script people don't write the in their "speaking voice"
- Build out your slides for greater control during capture

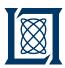

# Video and Screen Capture Tools for the DIY Producer

#### **Audio**

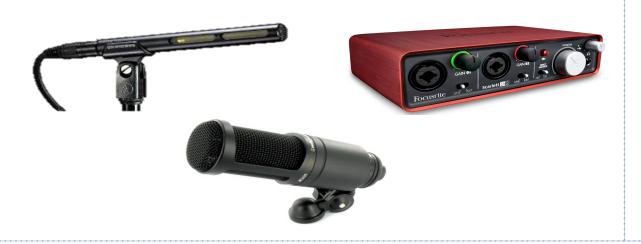

#### **Video**

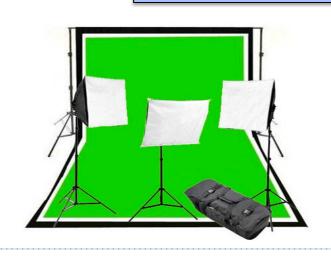

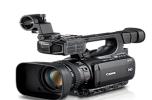

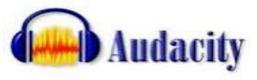

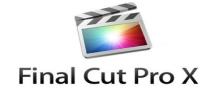

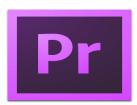

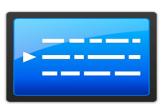

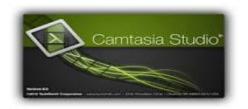

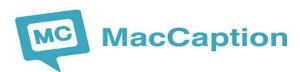

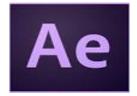

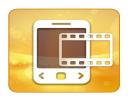

**Software** 

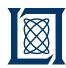

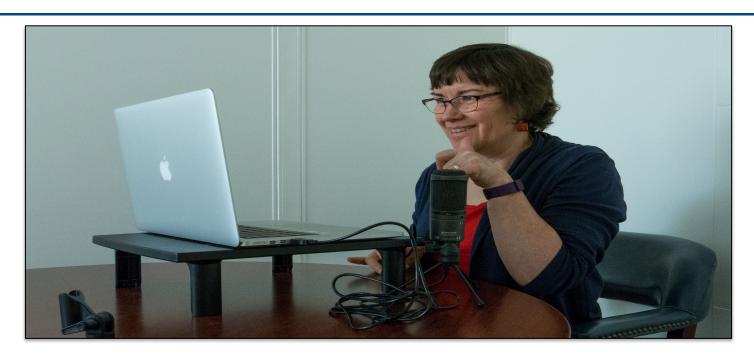

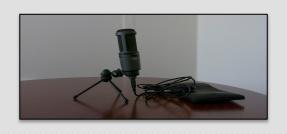

**Audio Tools** 

Audio-Technica USB Microphone

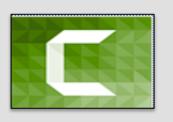

**Capture Tools** 

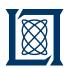

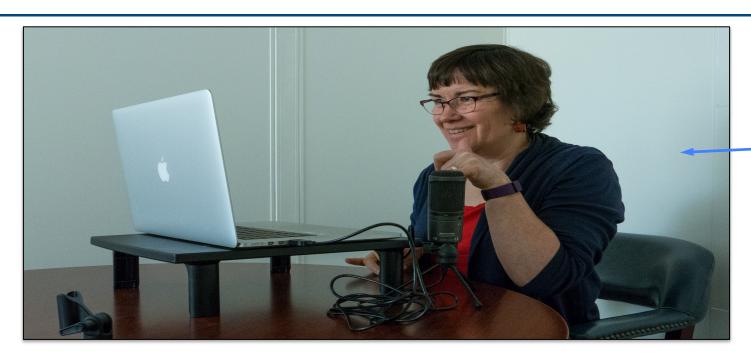

There are no distracting images behind me

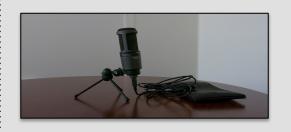

**Audio Tools** 

Audio-Technica USB Microphone

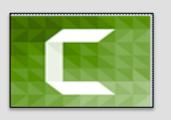

**Capture Tools** 

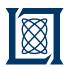

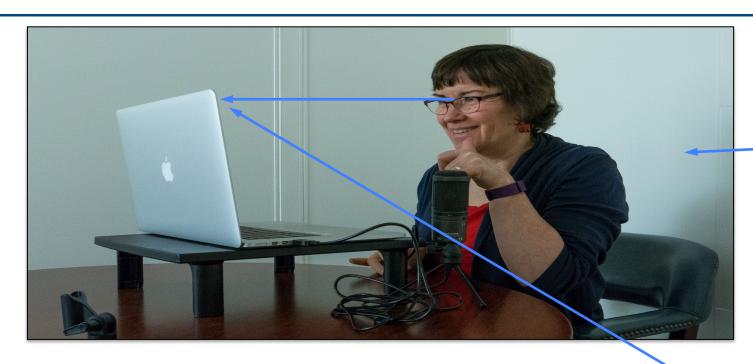

There are no distracting images behind me

Eyes are level with the camera for "In Person" introduction to the unit.

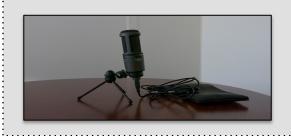

**Audio Tools** 

Audio-Technica USB Microphone

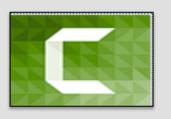

**Capture Tools** 

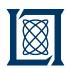

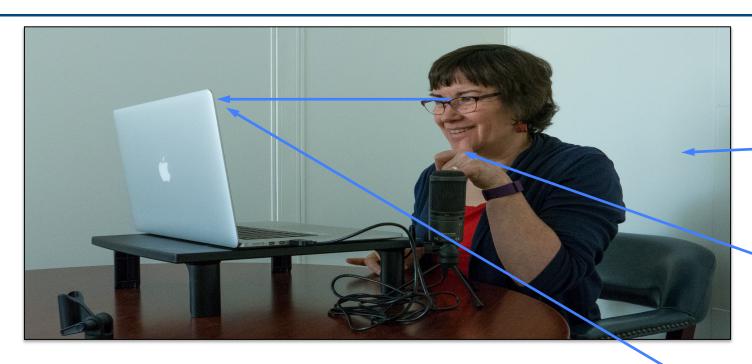

There are no distracting images behind me

Microphone roughly an hand's span from my mouth

Eyes are level with the camera for "In Person" introduction to the unit.

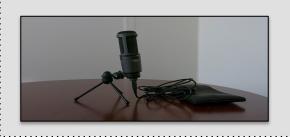

**Audio Tools** 

Audio-Technica USB Microphone

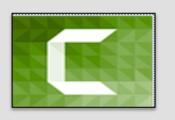

**Capture Tools** 

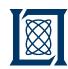

# **Video Capture Room Layout**

#### **Video Recording Tools**

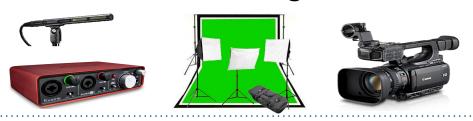

#### **Production Tools**

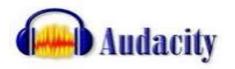

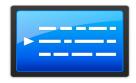

#### **Editing Tools**

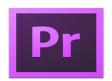

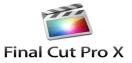

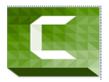

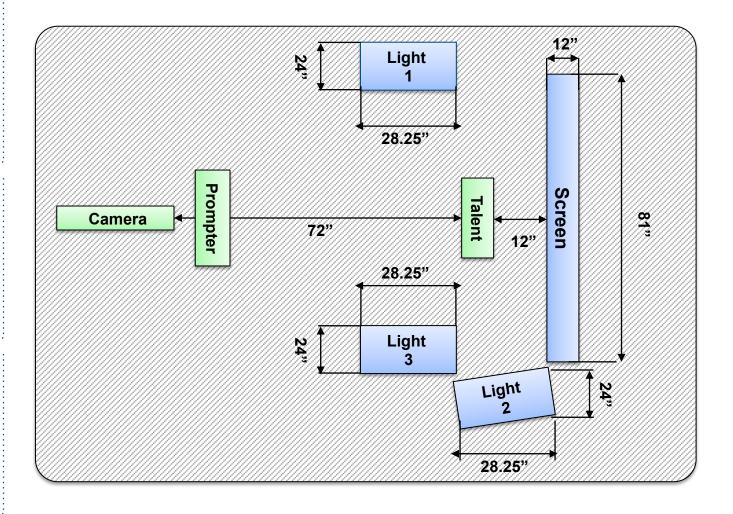

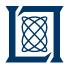

### **Outline**

- Introduction
- Instructional Design Overview
- Preparation

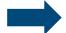

- Capturing
- Editing
- Delivery
- Summary

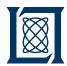

- Preparation
  - Wear quiet cloths, microphones will pick up rustling
  - Wear quiet jewelry or none at all.
  - Practice with teleprompter to determine comfortable pace

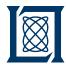

- Preparation
  - Wear quiet cloths, microphones will pick up rustling
  - Wear quiet jewelry or none at all.
  - Practice with teleprompter to determine comfortable pace
- Short videos, short segments
  - Less likely to make a mistake
  - Easier to retake if there is a mistake
  - Can edit in transitions to tie them together

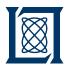

#### Preparation

- Wear quiet cloths, microphones will pick up rustling
- Wear quiet jewelry or none at all.
- Practice with teleprompter to determine comfortable pace
- Short videos, short segments
  - Less likely to make a mistake
  - Easier to retake if there is a mistake
  - Can edit in transitions to tie them together
- Video Sessions
  - Keep them short
  - More than an hour is exhausting
  - After about an hour the quality of your voice changes
  - Stay hydrated, have snacks, avoid milk products

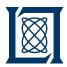

- Listen to the ambient noise of the room
  - If it is too loud, e.g. HVAC, find another room
  - Find the quietest place in the room to set up
  - Place a note on your door, so no one enters and disrupts the session

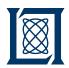

### Video Recording and Screen Capture Tips

- Listen to the ambient noise of the room
  - If it is too loud, e.g. HVAC, find another room
  - Find the quietest place in the room to set up
  - Place a note on your door, so no one enters and disrupts the session
- Take a test video segment to check the audio

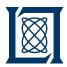

## Video Recording and Screen Capture Tips

- Listen to the ambient noise of the room
  - If it is too loud, e.g. HVAC, find another room
  - Find the quietest place in the room to set up
  - Place a note on your door, so no one enters and disrupts the session
- Take a test video segment to check the audio
- Leave space at the beginning of the capture it allows you to splice videos

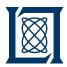

## Video Recording and Screen Capture Tips

- Listen to the ambient noise of the room
  - If it is too loud, e.g. HVAC, find another room
  - Find the quietest place in the room to set up
  - Place a note on your door, so no one enters and disrupts the session
- Take a test video segment to check the audio
- Leave space at the beginning of the capture it allows you to splice videos
- Correcting Mistakes
  - Screen Capture:
    - Pause capture or simple stop speaking, breathe and say "reset"
    - Starting over only necessary if content being updated
    - Roll the presentation back, reset the screen
    - Start the audio track again
  - Video generally requires reshooting from the beginning

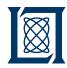

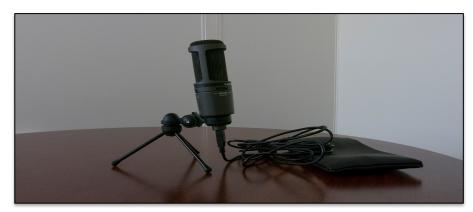

**Carotid microphone** 

Audio is usually the most important part of educational videos!

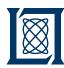

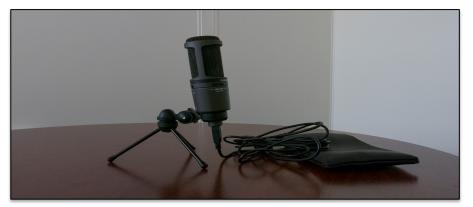

**Carotid microphone** 

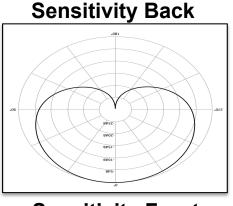

**Sensitivity Front** 

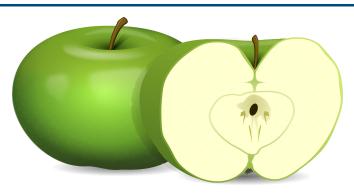

Polar Plot Stand-In And Voice Preparation

- Audio is usually the most important part of educational videos!
- Most microphones used for voice are carotid:
  - Sensitivity envelope is focused toward the front
  - Sensitivity decreases on the sides
  - Little to no pick-up at the back

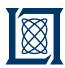

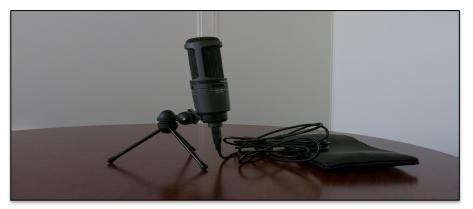

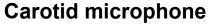

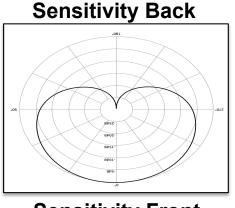

**Sensitivity Front** 

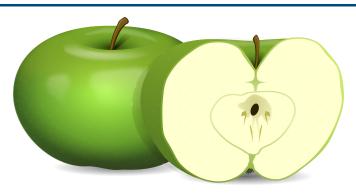

Polar Plot Stand-In And Voice Preparation

- Audio is usually the most important part of educational videos!
- Most microphones used for voice are carotid:
  - Sensitivity envelope is focused toward the front
  - Sensitivity decreases on the sides
  - Little to no pick-up at the back
- Check your microphone to avoid picking up unwanted sound

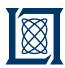

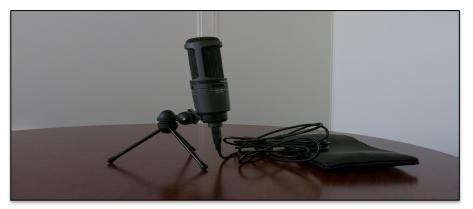

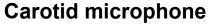

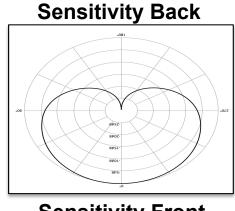

**Sensitivity Front** 

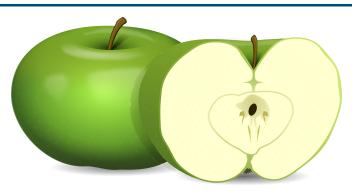

Polar Plot Stand-In And Voice Preparation

- Audio is usually the most important part of educational videos!
- Most microphones used for voice are carotid:
  - Sensitivity envelope is focused toward the front
  - Sensitivity decreases on the sides
  - Little to no pick-up at the back
- Check your microphone to avoid picking up unwanted sound
- Prepare your voice:
  - Stay hydrated
  - Slices of green apple (Granny Smith) help keep mouth moist

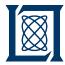

#### **Outline**

- Introduction
- Instructional Design Overview
- Preparation
- Capturing

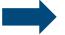

- Editing
- Deployment
- Summary

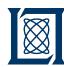

## Camtasia Screen Capture Example Raw Video

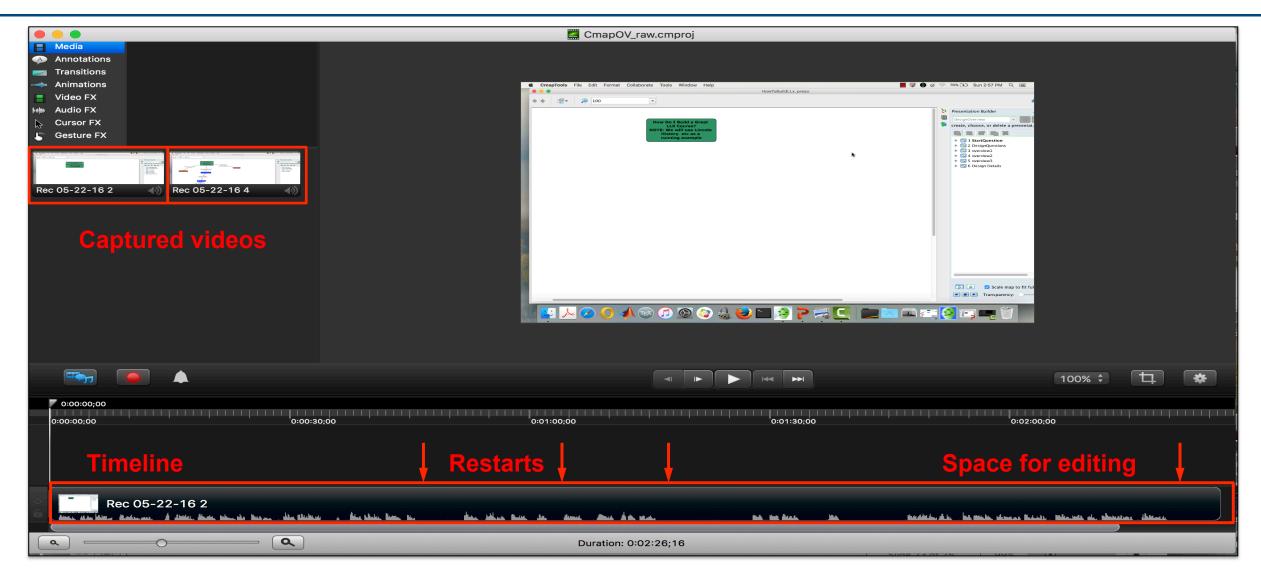

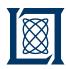

## Screen Capture: The Importance of empty space

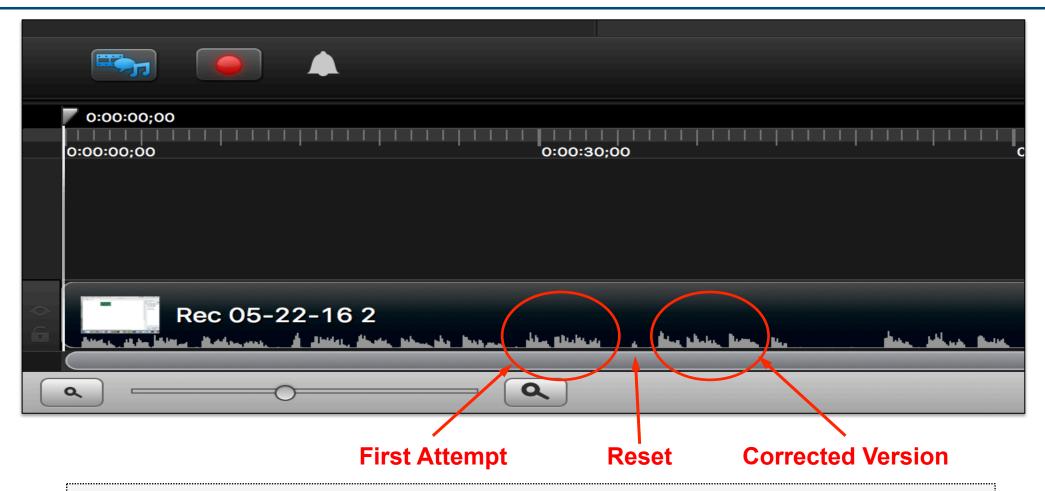

The large empty spaces provide room to edit and clean up audio errors Pausing and restarting yields consistent vocal sound

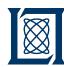

## Camtasia Screen Capture Example Edited Video

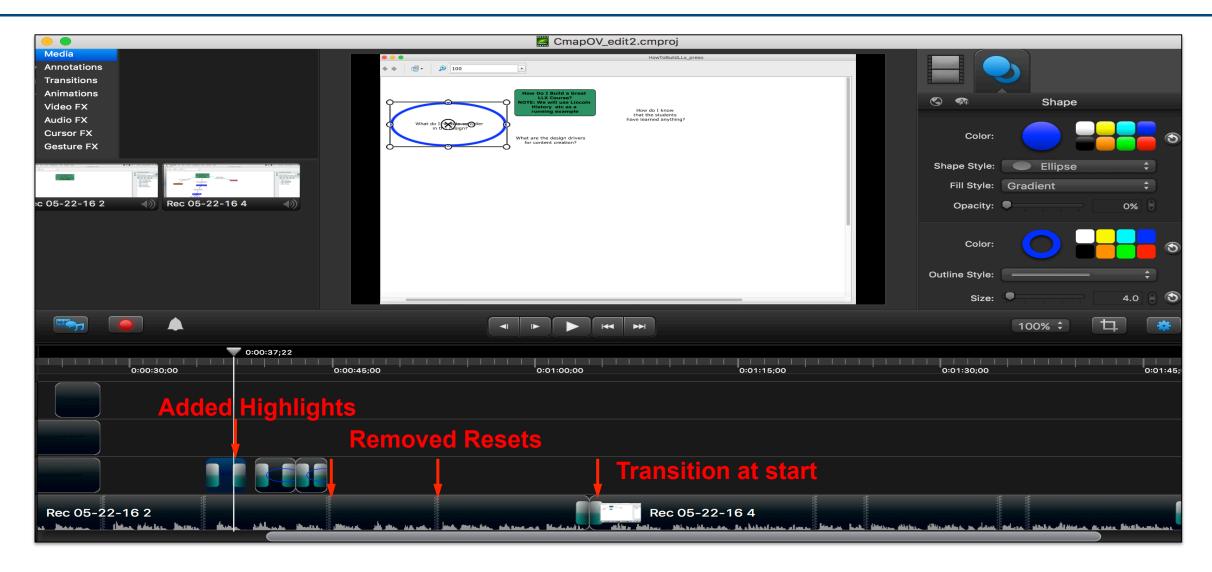

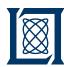

## Professional Video Editing Tools: Adobe Premier, Final Cut Pro

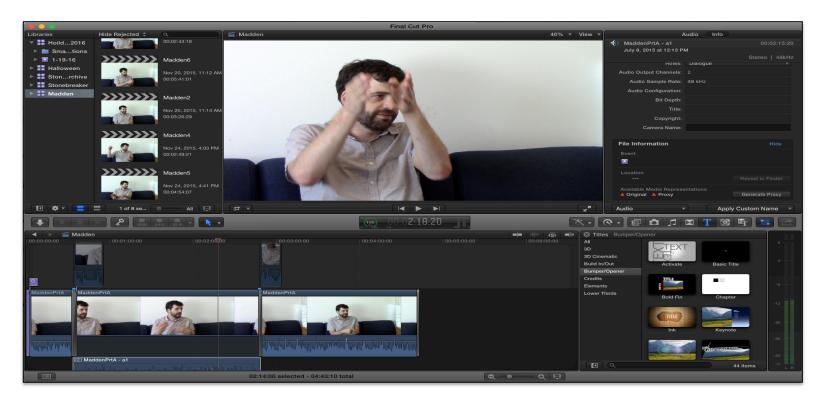

**Final Cut Pro X Interface** 

- Ideal tools for
  - Video editing
  - Adding effects
- Easy to join multiple clips
- Audio effects
  - Flexible
  - Fine grained
- Adobe supports
  - PC
  - Mac
- Final Cut Pro Mac only

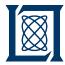

#### **Outline**

- Introduction
- Instructional Design Overview
- Preparation
- Capturing
- Editing

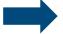

- Delivery
- Summary

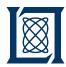

### **Delivery Requirements**

- Formats playable by all browsers:
  - Safari, Chrome and Internet Explorer use mp4
  - Firefox supports webm
  - Converters exist to create the format you need
    - YouTube
    - Movavi
    - VLC (Mac or PC)
- The ADA\* requires captioning for videos
  - MacCaption expensive, but quick if you have a script
  - Camtasia PC version supports voice to text (still immature)
  - YouTube voice to text capability (still immature)
- The ADA\* requires that text and slides be "readable" by plug-ins for the blind

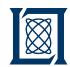

## Camtasia Captioning (Studio 8 PC Version Only)

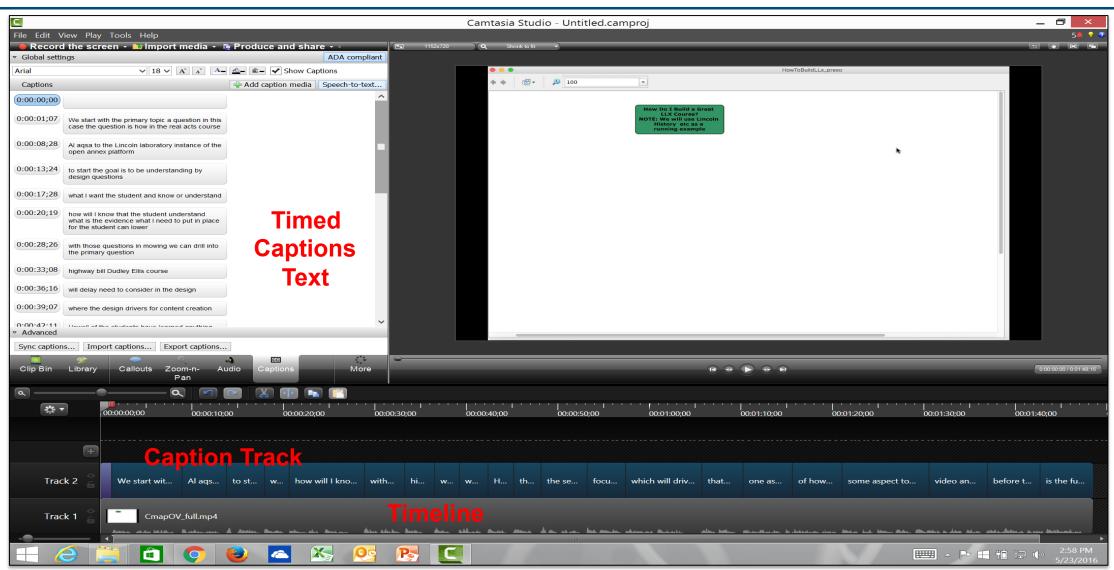

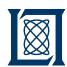

# Camtasia Captioning (Studio 8 PC Version Only)

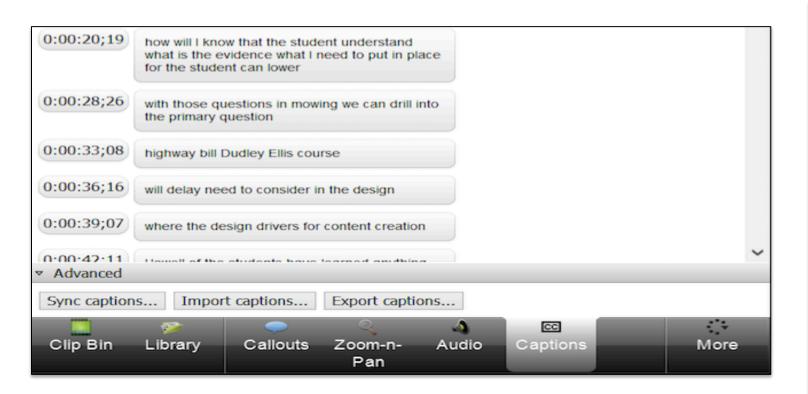

- How will I know that the student
- What do I need to put in place so that the student can learn?
- With those questions in mind we can drill into the primary question on the concept map
- What do I need to consider in the design?
- What are the design drivers for content creation?

- Agreement is fairly good, but still requires significant editing
- Camtasia provides a way to "train" the tool to your voice patterns
- YouTube provides similar accuracy

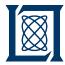

#### **Outline**

- Introduction
- Instructional Design Overview
- Preparation
- Capturing
- Editing
- Delivery

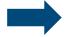

Summary

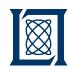

## Screen Capture and Video Editing Software Trade-offs

| Name                                          | Primary<br>Function         | Learning<br>Curve    | Cost*                       | Comments                               |
|-----------------------------------------------|-----------------------------|----------------------|-----------------------------|----------------------------------------|
| Camtasia<br>(Techsmith.com)                   | Screencast<br>Video editing | Easy                 | >\$100 (Mac)<br>>\$175 (PC) | Mac or Windows Good Tutorials Provided |
| Screenflow (Telestream.net)                   | Screencast                  | Easy                 | ~\$100                      | Mac or Windows                         |
| Final Cut Pro X (www.apple.com/final-cut-pro) | Video Editing               | Moderate to<br>Steep | ~\$300                      | Mac Only<br>Extensive Toolset          |
| Adobe Premier & After Effects (Adobe.com)     | Video Editing               | Moderate to<br>Steep | ~\$150 -<br>\$300           | Mac or Windows Extensive Toolset       |

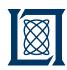

## Audio Recording and Editing Software Trade-offs

| Name                        | Primary<br>Function         | Learning<br>Curve    | Cost*  | Comments                                                           |
|-----------------------------|-----------------------------|----------------------|--------|--------------------------------------------------------------------|
| Audacity (AudacityTeam.com) | Audio recording and editing | Easy                 | Free   | Mac, Windows, Linux                                                |
| Avid Pro Tools (avid.com)   | Audio recording and editing | Moderate to<br>Steep | ~\$300 | Mac Windows with limitations Professional Grade Designed for music |
| Reaper                      | Audio recording and editing | Moderate to<br>Steep | ~\$60  | Professional Grade Designed for music                              |

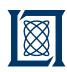

## Video Captioning and Conversion Software Trade-offs

| Name                                     | Primary<br>Function                      | Learning<br>Curve | Cost*   | Comments                                                                 |
|------------------------------------------|------------------------------------------|-------------------|---------|--------------------------------------------------------------------------|
| Movavi<br>(Movavi.com)                   | Video<br>Conversion                      | Easy              | ~\$40   | Mac, Windows                                                             |
| YouTube<br>(YouTube.com)                 | Video Conversion, Captioning and hosting | Easy              | Free    | Must be able to expose your content to public                            |
| VLC<br>(videolan.org)                    | Video player,<br>Conversion              | Easy              | Free    | YouTube videos on how to convert videos                                  |
| MacCaption<br>(Telestream.net)           | Video Caption                            | Easy              | ~\$1000 | Simple, efficient captioning requires script                             |
| Camtasia<br>(PC only)<br>(Techsmith.com) | Screencast,<br>Editing,<br>Captioning    | Easy              | ~\$150  | Speech-to-text requires significant editing. Tool can learn "your voice" |

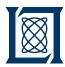

### **Summary**

- We presented a process for converting traditional learning experiences to online courses
- We discussed best practices in online course development
- We presented a workflow for creating the video components of an online course and provide tips for
  - Preparing the material
  - Preparing the recording environment
  - Recording a screencast
  - Captioning the final video
- We presented tables of the trade-offs among the software tools for each stage of the workflow

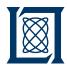

## **Acknowledgements**

- LLx Platform Support
  - William Bergeron
  - Michael Houle
  - Michael Jones
  - Andrew Prout
- LLx Course Instructors
  - Kenny Alperin
  - Patrick Bell
  - Vijay Gadepally
  - Ken Kolodziej
  - Christopher Landry
  - Lisa Morelli
  - Rasiah Senthurchelvan

- Lincoln Laboratory Supercomputing Center
  - William Arcand
  - David Bestor
  - Chansup Byun
  - Matthew Hubbell
  - Jeremy Kepner
  - Anna Klein
  - Peter Michaleas
  - Albert Reuther
  - Antonio Rosa
  - Siddharth Samsi
  - Charles Yee

Contact: jsm@ll.mit.edu

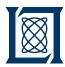

## Backup